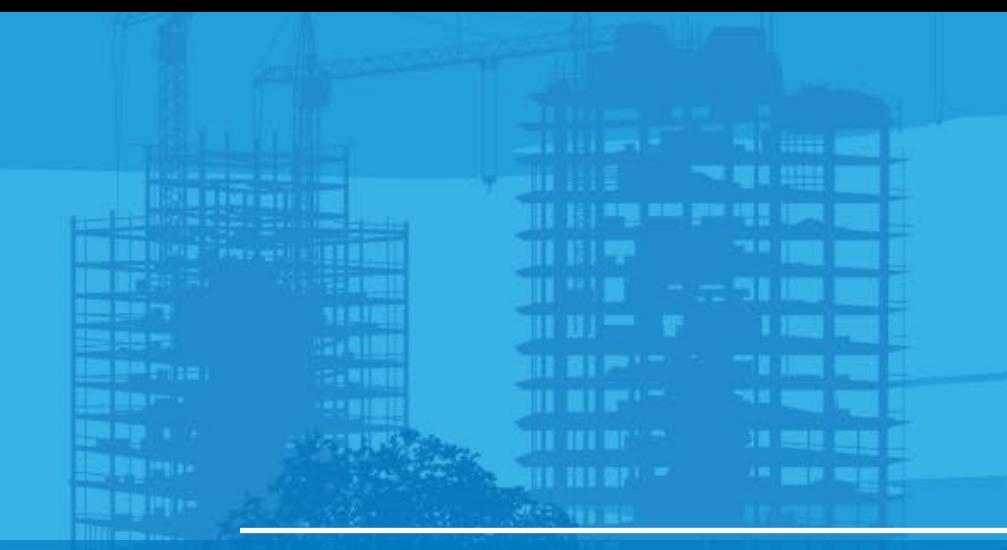

# Topo Shot and Quick Codes Pocket 3D v15

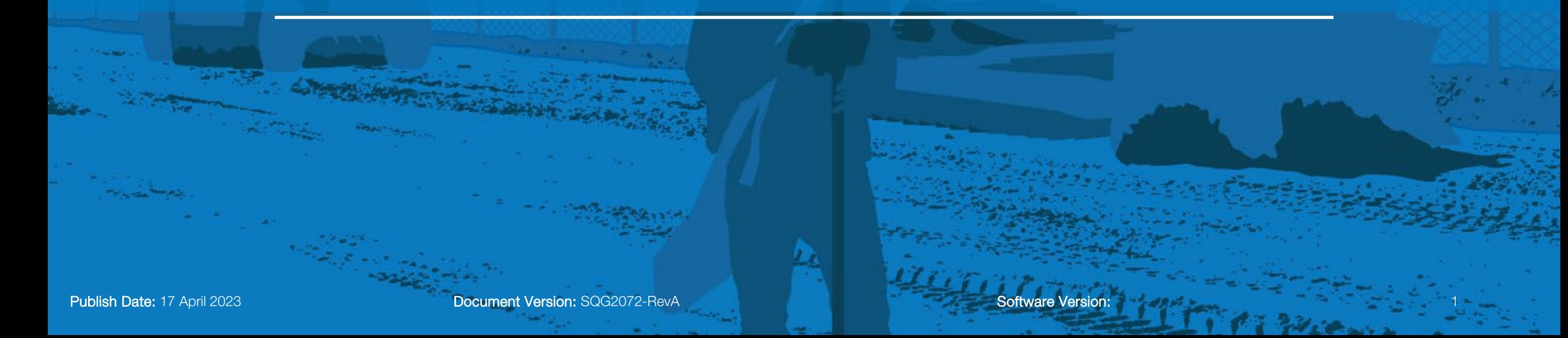

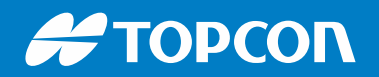

#### **Topo**

In order to perform the Topo to take a new point, here are the steps to do.

- Move to the point and level the bubble
- Select Tools > Measure Topo > Topo-shot
- Enter the point number
- Select the layer
- Check your pole height and Prism Constant
- Select OK

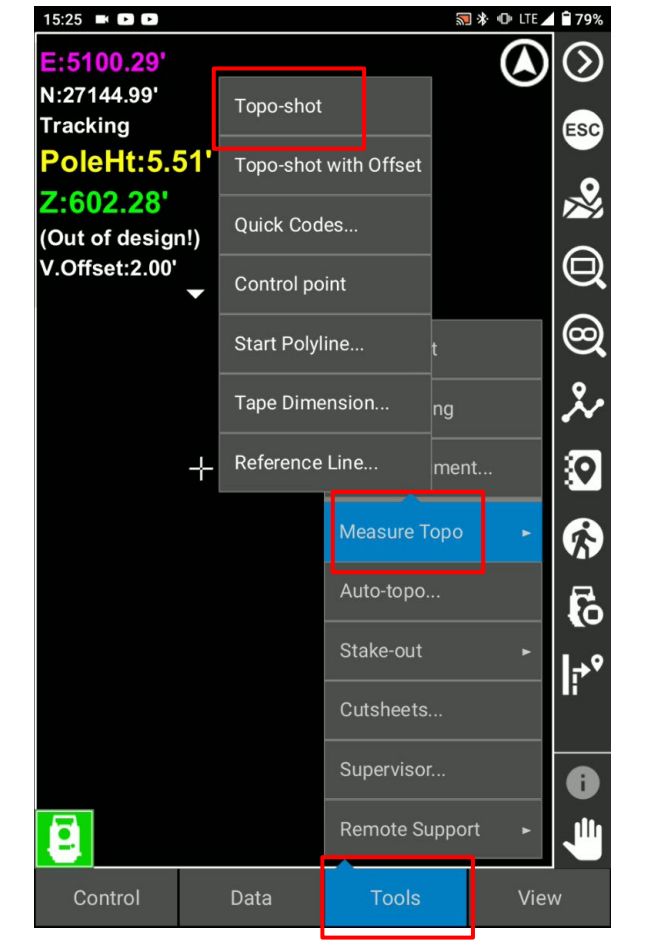

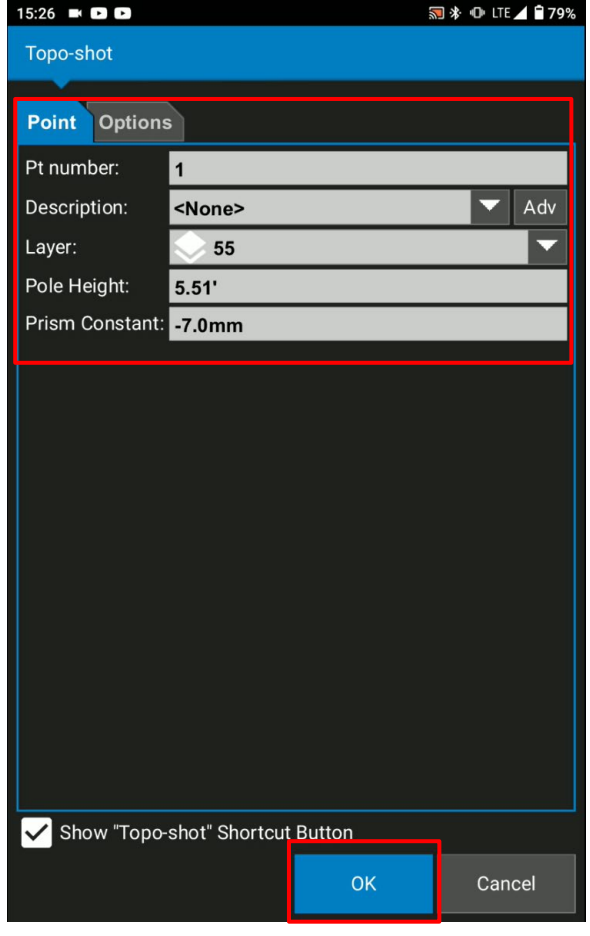

#### **#TOPCON**

#### **Topo shot from the short cut**

- Move to the point and level the bubble
- Select Topo Short cut key icon
- Enter the point number
- Select the layer
- Check your pole height and Prism Constant
- Select OK

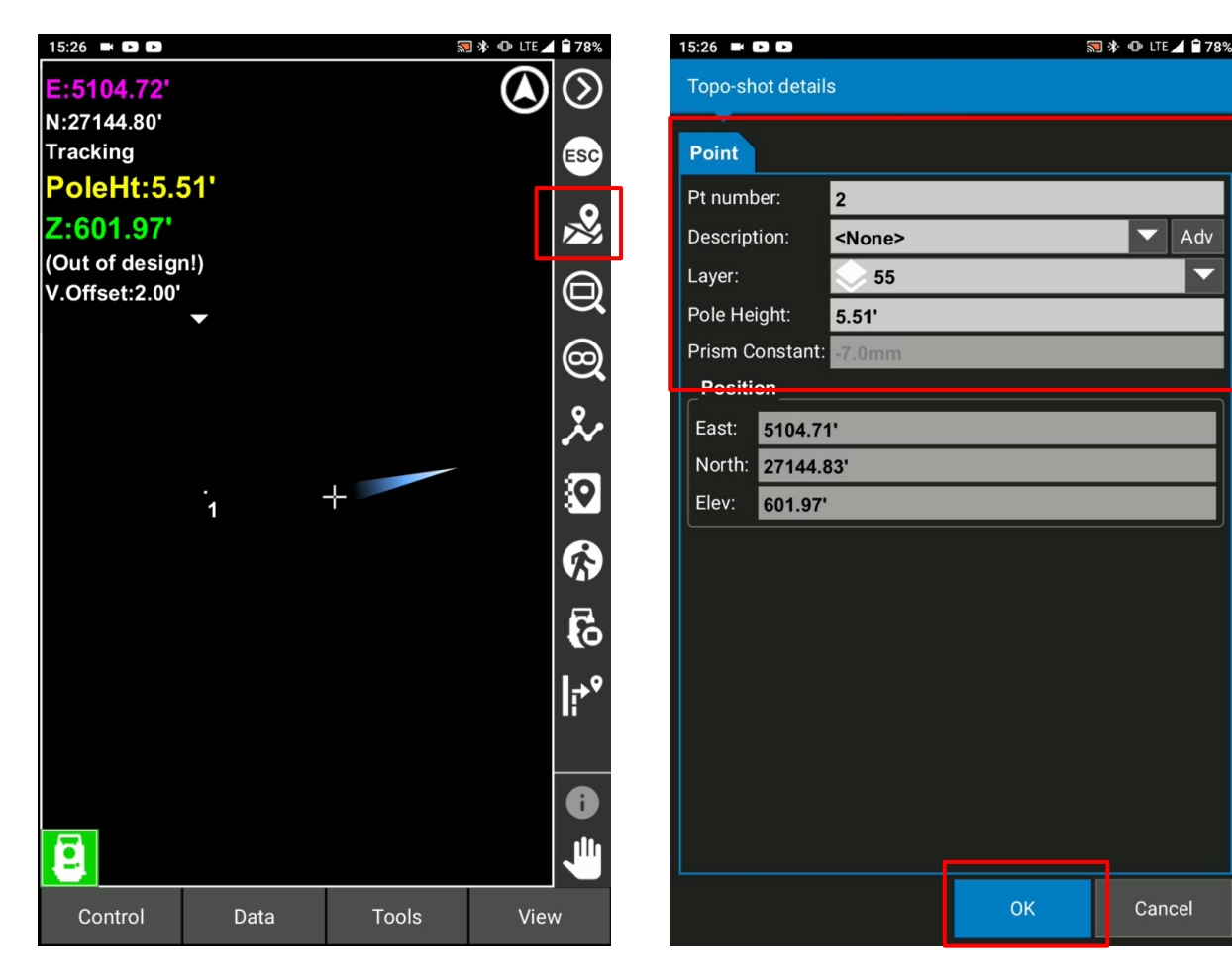

Cancel

 $\blacktriangleright$  Adv

To use the quick codes function in order to Topo-shot and organize the points easily

- **Select Tools**
- Select Measure Topo
- Select Quick Codes
- Select New to add new quick codes

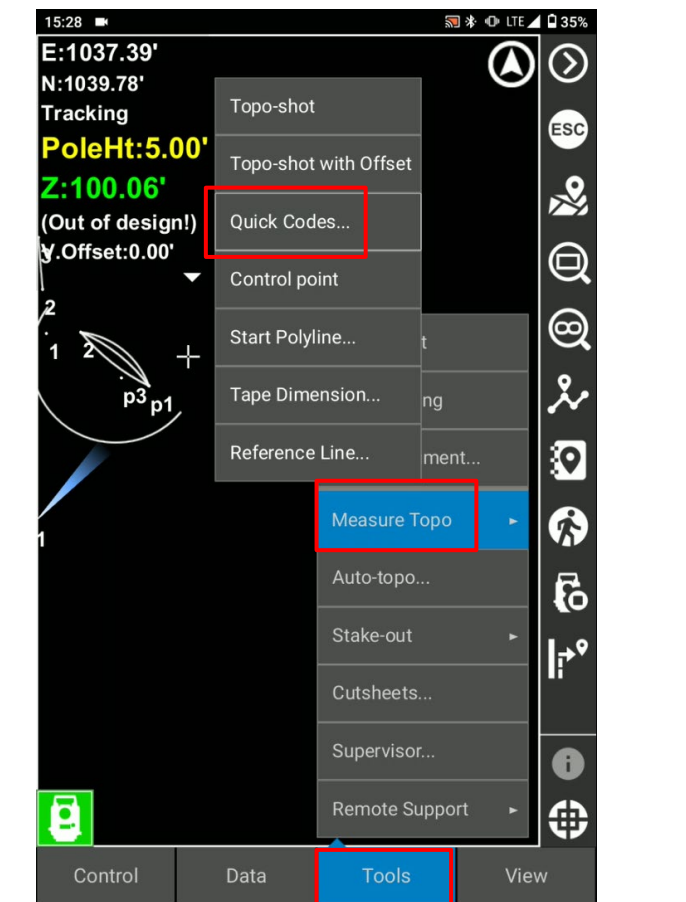

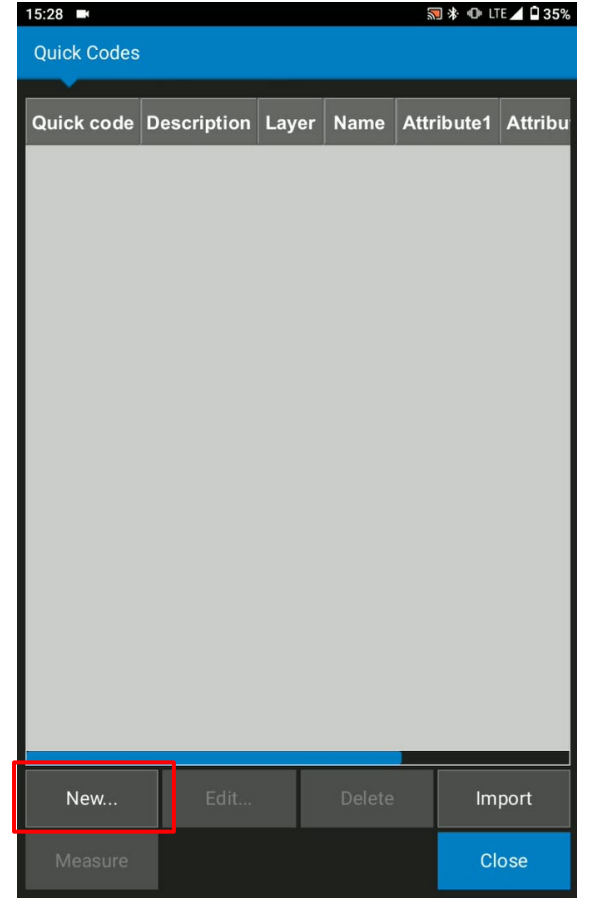

- **Name your Quick Code**
- Select the layer for the quick code
- **Assign point numbers**
- Check create polyline if necessary
- Check show quick code shortcut button

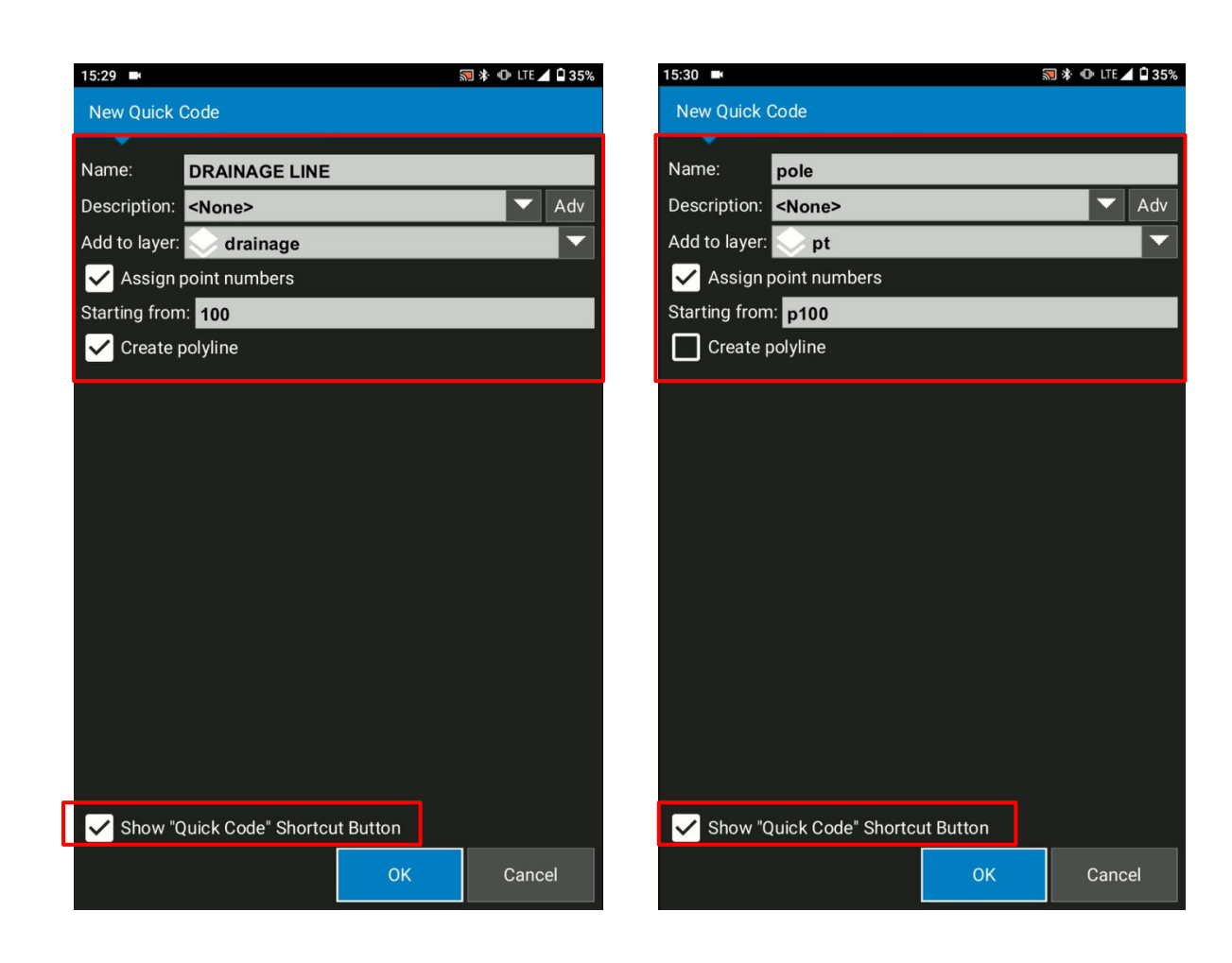

- Quick codes has been added
- Select close
- See the quick codes from the shortcut

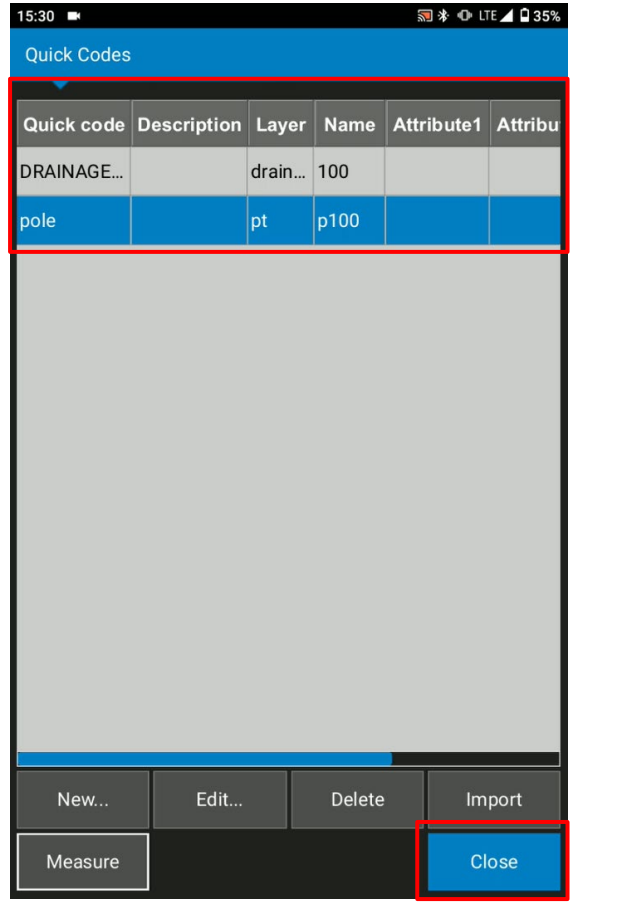

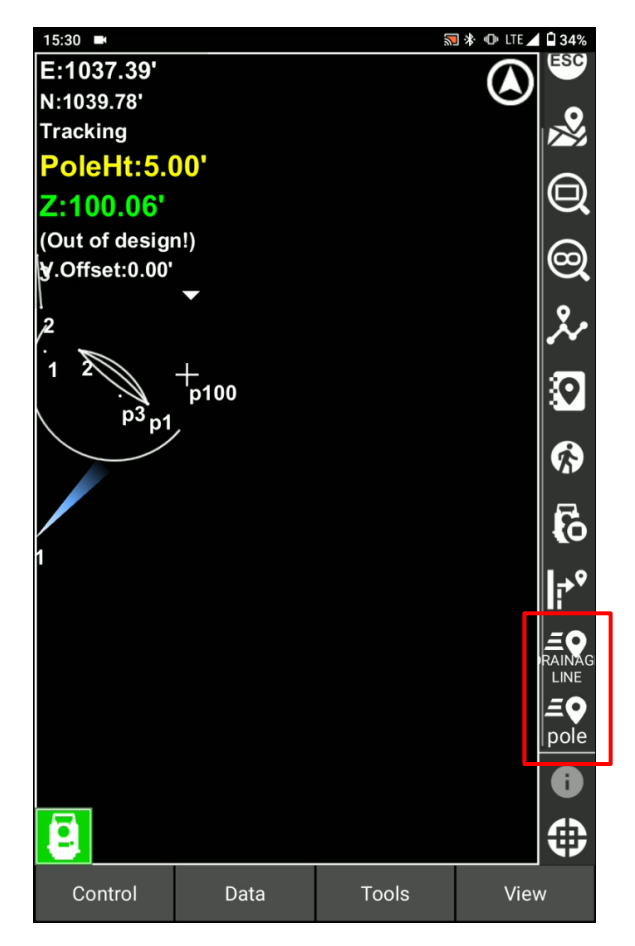

If you would like to change the order of the shortcut

- **E** Select View
- Select Display Options
- Select Shortcuts
- Select Quick code shortcut
- Use Arrow key to move up and down

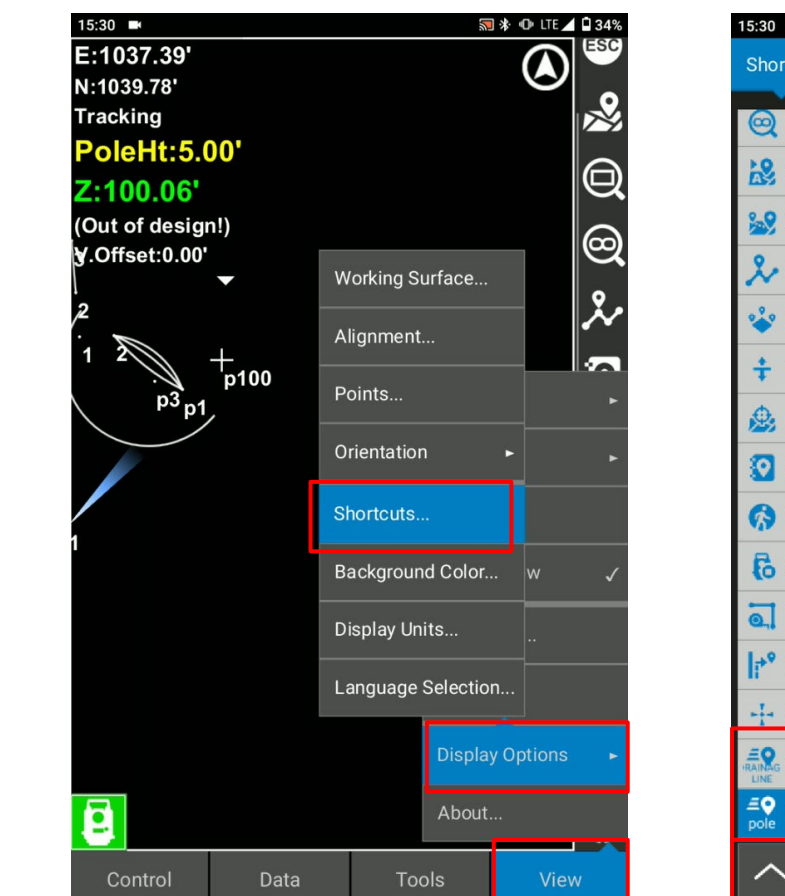

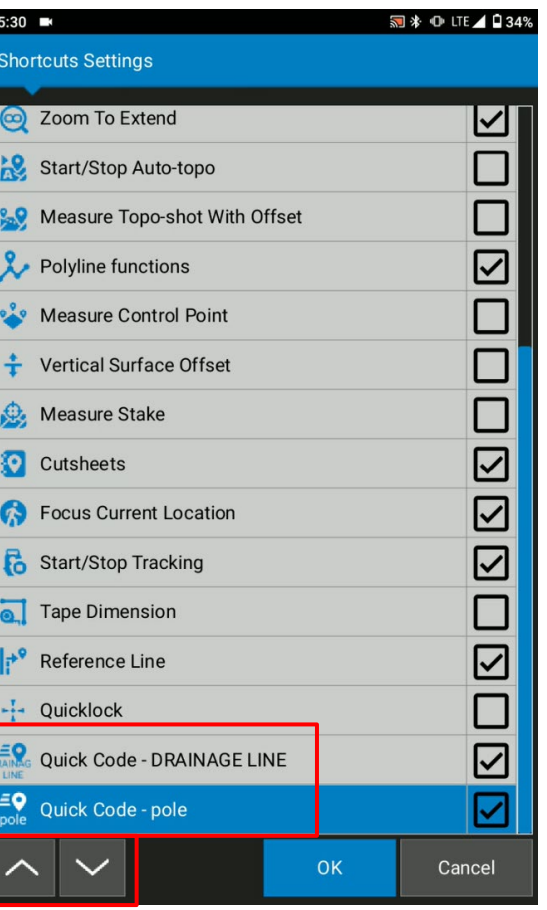

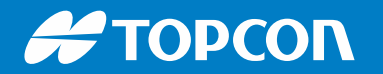

■ Ready to use the quick codes for your Topo-shot

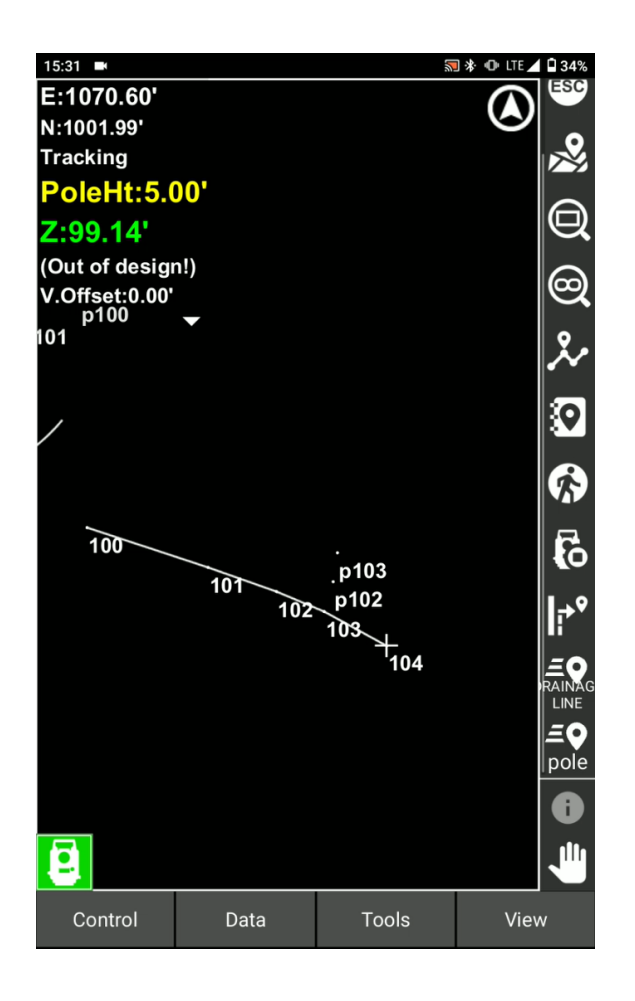